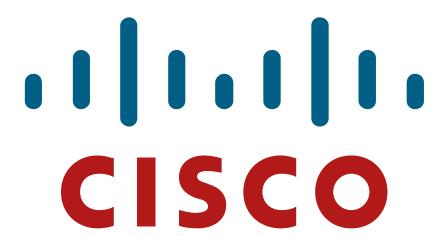

© 2007 Cisco Systems, Inc. All rights reserved

# Characterizing the Existing Network and Sites

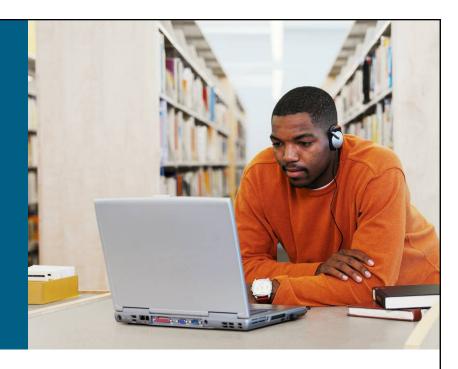

**Applying a Methodology to Network Design** 

© 2007 Cisco Systems, Inc. All rights reserved.

## **Characterizing the Existing Network** and Sites

- Gather documentation and query the organization.
- Perform a site and network assessment to help detail the network.
- Consider performing traffic analysis on the existing network and applications.

© 2007 Cisco Systems, Inc. All rights reserved

#### **Identifying Major Features of the Network**

- Collect the information about the planned and existing network infrastructure:
  - Site contact information
  - Network topology such as network devices, physical and logical links, external connections, encapsulations, bandwidths, IP addressing, routing protocols
  - Network services such as security, QoS, high availability,
     IP telephony, storage, and wireless
  - Network applications such as unified communications and video delivery
- Collect the information about expected network functionality.
- Identify network modules based on the given information.

© 2007 Cisco Systems, Inc. All rights reserved.

#### **Sample Site Contact Questions**

- What is the site location or name?
- What is the site address?
- What is the shipping address?
- Who is the site contact?
- Is this site owned and maintained by the customer?
- Is this a staffed site?
- What are the hours of operation?
- What are the building or room access procedures?
- Are there any special security or safety procedures?
- Are there any union or labor requirements or procedures?
- What are the locations of the equipment cabinets and racks?

© 2007 Cisco Systems, Inc. All rights reserved

#### **Example: Customer Network Diagram**

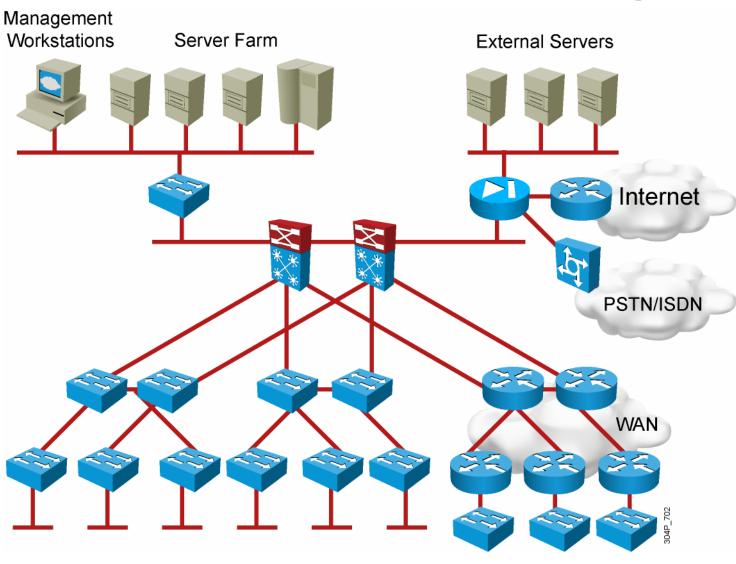

DESGN v2.0-1-5

Please The ITDE files and entry protest correspond to for this material and the property periods. Systems, watermark, for the sole use by Cisco employees for personal study. The files or printed representations may not be used in commercial training, and may not be distributed for purposes other than individual self-study.

© 2007 Cisco Systems, Inc. All rights reserved

# **Network Assessment Information Sources**

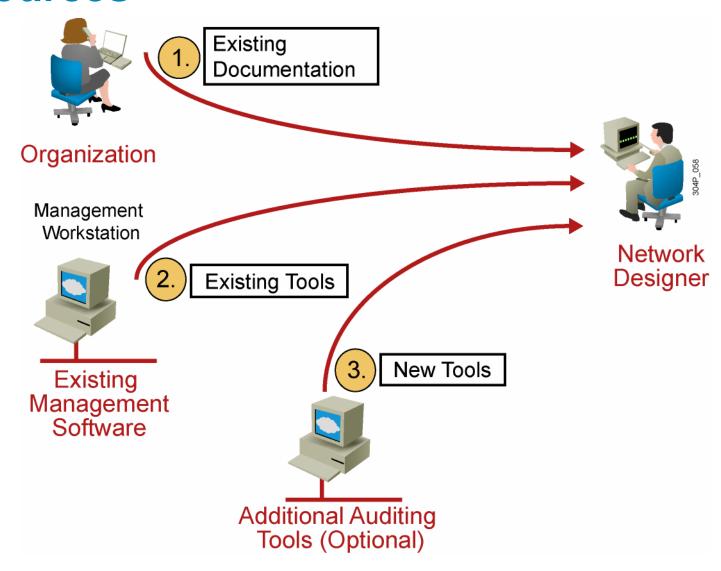

© 2007 Cisco Systems, Inc. All rights reserved.

#### **Example: Network Assessment**

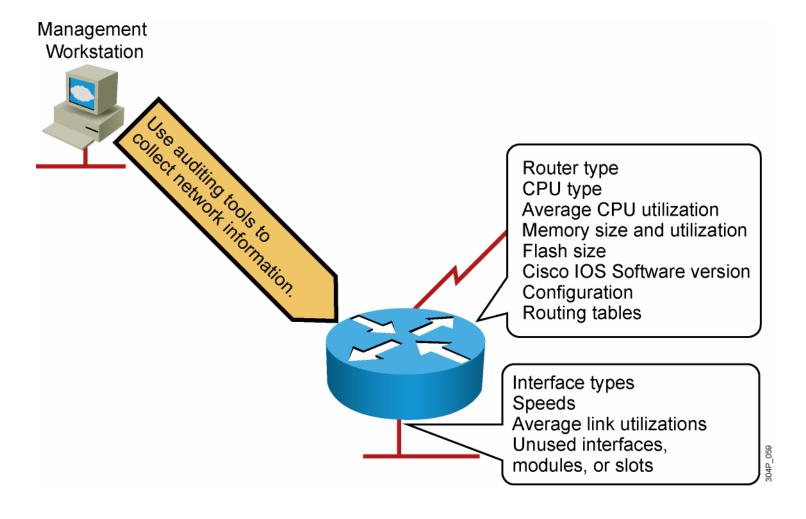

© 2007 Cisco Systems, Inc. All rights reserved

#### **Network Assessment Tools**

- Manual assessment:
  - Use monitoring commands on network devices on small networks.
  - Use scripting tools to collect information on large networks.
- Use existing management and auditing tools:
  - CiscoWorks
  - Third-party tools such as WhatsUp Gold, Castle Rock SNMPc, open source Cacti, Netcordia NetMRI, and NetQoS NetVoyant
- Use other tools to collect relevant information for the network devices:
  - Third-party tools such as Network General Sniffer, AirMagnet software and devices, and WildPackets AiroPeek

© 2007 Cisco Systems, Inc. All rights reserved.

# **Commands for Manual Information Collection**

Platform: Cisco 7206

Cisco IOS Software Version: 12.2(8)T

Memory: 64 MB

Flash Memory: 16 MB Free Memory: 5 MB

Config:

Router#show tech-support

----- show version -

Cisco Internetwork Operating System Software IOS (tm) 7200 Software (C7200-JS-M), Version TAC Support: http://www.cisco.com/tac

Copyright (c) 1986-2002 by cisco Systems, Inc. <snip>

Platform: Cisco Catalyst 5509 Catalyst OS Version: 6.3.5cv

Memory: 16 MB

Flash Memory: 16 MB Free Memory: 6 MB

Config:

Switch#show version

<snip>

Switch#show running-config

<snip>

Switch#show tech-support

<snip>

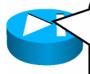

Platform: Cisco PIX 535 PIX OS Version: 6.1(2)

Memory: 64 MB

Flash Memory: 16 MB

Config:

PIX#show version <snip>

PIX#write terminal <snip>

. .

© 2007 Cisco Systems, Inc. All rights reserved.

# **Example: Manual Information Collection—Router CPU Utilization**

| DTT 1 | ıtilization  | for five s | econds: 24% | /20% · one | minute: | 45% · fi | ve mi | nutes: 40%       |
|-------|--------------|------------|-------------|------------|---------|----------|-------|------------------|
|       | Runtime (ms) |            |             |            | 1Min    | 5Min     | TTY   | Process          |
| 1     | 2464         |            |             | 0.00%      | 0.00%   | 0.00%    | 0     | Load Meter       |
| 2     | 44           | 44         | 1000        | 0.16%      | 0.04%   | 0.01%    | 66    | Virtual Exec     |
| 3     | 0            | 2          | . 0         | 0.00%      | 0.00%   | 0.00%    | 0     | IpSecMibTopN     |
| 4     | 6326689      | 513354     | 12324       | 0.00%      | 0.25%   | 0.27%    | 0     | Check heaps      |
| 5     | 0            | 1          | . 0         | 0.00%      | 0.00%   | 0.00%    | 0     | Chunk Manager    |
| 6     | 60           | 58         | 1034        | 0.00%      | 0.00%   | 0.00%    | 0     | Pool Manager     |
| 7     | 0            | 2          | . 0         | 0.00%      | 0.00%   | 0.00%    | 0     | Timers           |
| 8     | 0            | 12         | . 0         | 0.00%      | 0.00%   | 0.00%    | 0     | Serial Backgroun |
| 9     | 2139         | 468342     | 4           | 0.00%      | 0.00%   | 0.00%    | 0     | ALARM_TRIGGER_SC |
| 10    | 3851         | 78081      | . 49        | 0.00%      | 0.00%   | 0.00%    | 0     | Environmental mo |
| 11    | 4768         | 44092      | 108         | 0.00%      | 0.00%   | 0.00%    | 0     | ARP Input        |
| 12    | 4408         | 19865      | 221         | 0.00%      | 0.00%   | 0.00%    | 0     | DDR Timers       |
| 13    | 4            | 2          | 2000        | 0.00%      | 0.00%   | 0.00%    | 0     | Dialer event     |
| 14    | 16           | 2          | 8000        | 0.00%      | 0.00%   | 0.00%    | 0     | Entity MIB API   |
| 15    | 0            | 1          | . 0         | 0.00%      | 0.00%   | 0.00%    | 0     | SERIAL A'detect  |
| 16    | 0            | 1          | . 0         | 0.00%      | 0.00%   | 0.00%    | 0     | Critical Bkgnd   |
| 17    | 57284        | 377088     | 151         | 0.00%      | 0.00%   | 0.00%    | 0     | Net Background   |
| 18    | 15916        | 59331      | . 268       | 0.00%      | 0.00%   | 0.00%    | 0     | Logger           |

010

© 2007 Cisco Systems, Inc. All rights reserved

# **Example: Manual Information Collection—Router Memory Utilization**

| otal: | :   | 5611448,  | Used: 2307548 | , Free: 33039 | 90      |         |                   |
|-------|-----|-----------|---------------|---------------|---------|---------|-------------------|
| PID   | TTY | Allocated | Freed         | Holding       | Getbufs | Retbufs | Process           |
| 0     | 0   | 199592    | 1236          | 1907220       | 0       | 0       | *Init*            |
| 0     | 0   | 400       | 76928         | 400           | 0       | 0       | *Sched*           |
| 0     | 0   | 5431176   | 3340052       | 140760        | 349780  | 0       | *Dead*            |
| 1     | 0   | 256       | 256           | 1724          | 0       | 0       | Load Meter        |
| 2     | 0   | 264       | 0             | 5032          | 0       | 0       | Exec              |
| 3     | 0   | 0         | 0             | 2724          | 0       | 0       | Check heaps       |
| 4     | 0   | 97932     | 0             | 2852          | 32760   | 0       | Pool Manager      |
| 5     | 0   | 256       | 256           | 2724          | 0       | 0       | Timers            |
| 6     | 0   | 92        | 0             | 2816          | 0       | 0       | CXBus hot stall   |
| 7     | 0   | 0         | 0             | 2724          | 0       | 0       | IPC Zone Manager  |
| 8     | 0   | 0         | 0             | 2724          | 0       | 0       | IPC Realm Manager |
| 9     | 0   | 0         | 0             | 2724          | 0       | 0       | IPC Seat Manager  |
| 10    | 0   | 892       | 476           | 3256          | 0       | 0       | ARP Input         |
| 11    | 0   | 92        | 0             | 2816          | 0       | 0       | SERIAL A'detect   |
| 12    | 0   | 216       | 0             | 2940          | 0       | 0       | Microcode Loader  |
| 13    | 0   | 0         | 0             | 2724          | 0       | 0       | RFSS watchdog     |
| 14    | 0   | 15659136  | 15658584      | 3276          | 0       | 0       | Env Mon           |
|       |     |           |               |               |         |         |                   |
| 77    | 0   | 116       | 0             | 2844          | 0       | 0 I     | PX-EIGRP Hello    |
|       |     |           |               | 2307224 To    | otal    |         |                   |

© 2007 Cisco Systems, Inc. All rights reserved.

# **Example: Automatic Information Collection—Cacti Device List**

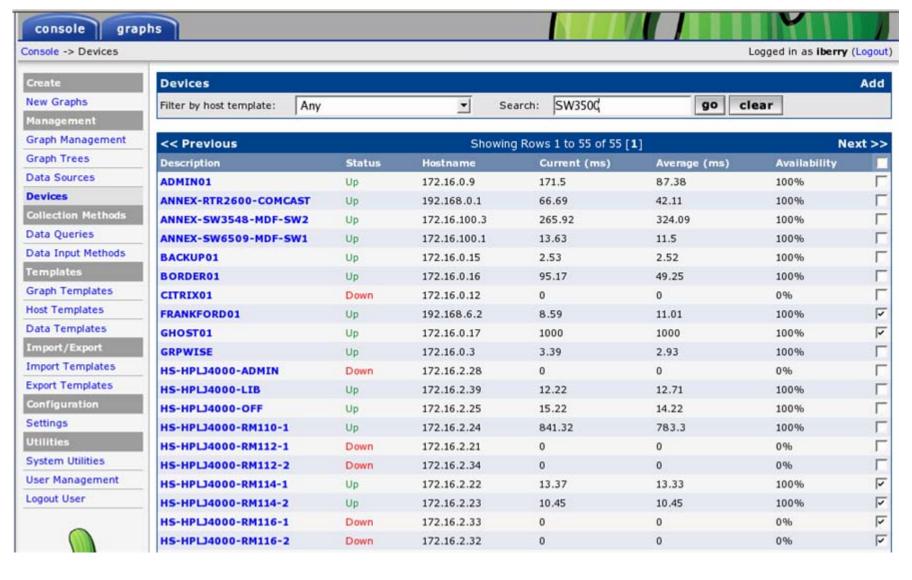

DESGN v2.0-1-12

Please The ITDE files and BIT protein content of this material and the property of Fise Systems. Watermark. for the sole use by Cisco employees for personal study. The files or printed representations may not be used in commercial training, and may not be distributed for purposes other than individual self-study.

© 2007 Cisco Systems, Inc. All rights reserved.

# **Example: Automatic Information Collection—NetMRI Inventory**

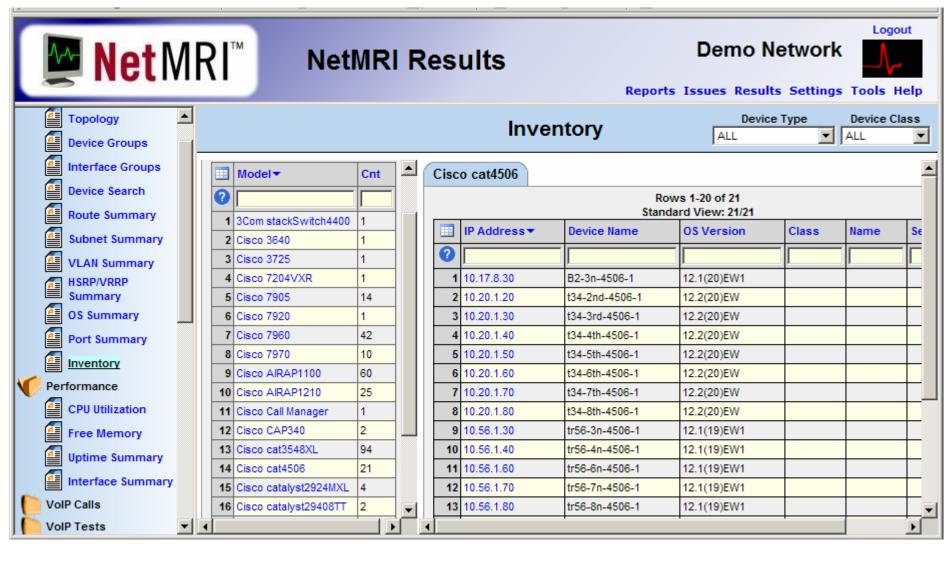

DESGN v2.0-1-13

© 2007 Cisco Systems. Inc. All rights reserved

#### **Network Traffic Analysis**

- Use organizational input to identify the applications used in the existing network and their relative importance.
- Perform a traffic analysis to reveal additional applications used in the network.
- Use the results and organizational input to define QoS and security-related requirements for discovered applications.

© 2007 Cisco Systems, Inc. All rights reserved

#### **Steps in Analyzing Network Traffic**

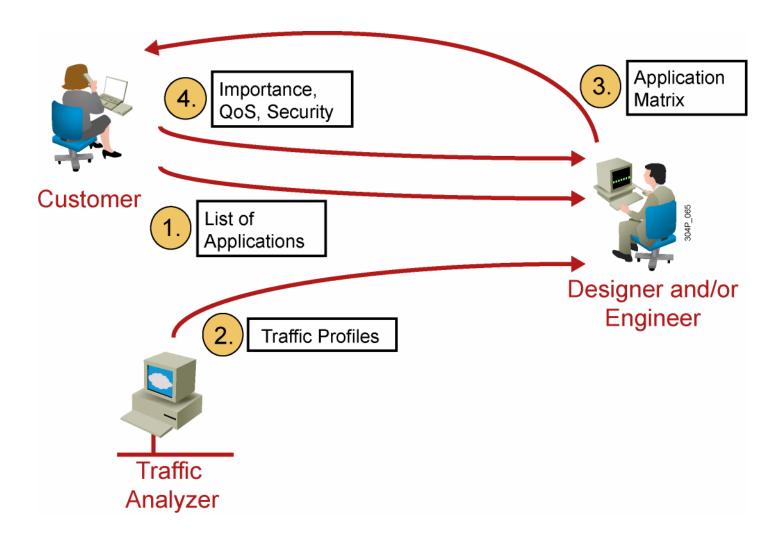

DESGN v2.0-1-15

Please The ITPh files and entry protest correspond to this material and the property periods. Systems, watermark, for the sole use by Cisco employees for personal study. The files or printed representations may not be used in commercial training, and may not be distributed for purposes other than individual self-study.

© 2007 Cisco Systems, Inc. All rights reserved

#### **Example: Traffic Analysis**

#### Application No. 8:

Description: Accounting software

Protocol: TCP port 5151

Servers: 2

Clients: 50

Scope: Campus

Importance: High

Average rate: 50 kbps with 10-second bursts to 1

Mbps

© 2007 Cisco Systems, Inc. All rights reserved

#### **Network Analysis Tools**

- Cisco IOS Software analysis capabilities:
  - NBAR
  - NetFlow
- Cisco software-based network analyzers:
  - Cisco CNS NetFlow Collection Engine
- Third-party tools, such as:
  - Open source Cacti
  - Network General Sniffer
  - WildPackets EtherPeek and AiroPeek
  - SolarWinds Orion
  - Wireshark
  - RMON probes

© 2007 Cisco Systems, Inc. All rights reserved.

#### **Example: NBAR Printout**

| astEthernet0/ | 0.2  |                        |   |                            |  |  |  |  |
|---------------|------|------------------------|---|----------------------------|--|--|--|--|
|               |      | Input                  |   | Output                     |  |  |  |  |
| Protocol      |      | Packet Count           |   | Packet Count<br>Byte Count |  |  |  |  |
|               |      | Byte Count             |   |                            |  |  |  |  |
|               |      | 30 second bit rate (br |   | 30 second bit rate(bps)    |  |  |  |  |
| http          |      | 46384                  |   | 79364                      |  |  |  |  |
| -             |      | 5073520                |   | 64042528                   |  |  |  |  |
|               |      | 305                    |   | 1655                       |  |  |  |  |
| secure-http   |      | 2762                   |   | 2886                       |  |  |  |  |
|               |      | 429195                 |   | 1486350                    |  |  |  |  |
|               |      | 0                      |   | 0                          |  |  |  |  |
| snmp          |      | 143                    |   | 10676                      |  |  |  |  |
|               |      | 17573                  |   | 1679322                    |  |  |  |  |
|               |      | 0                      |   | 0                          |  |  |  |  |
| telnet        |      | 1272                   |   | 12147                      |  |  |  |  |
|               |      | 122284                 |   | 988834                     |  |  |  |  |
|               |      | 0                      |   | 0                          |  |  |  |  |
| ntp           |      | 5383                   |   | 0                          |  |  |  |  |
|               |      | 624428                 |   | 0                          |  |  |  |  |
|               |      | 0                      |   | 0                          |  |  |  |  |
| dns           |      | 305                    |   | 235                        |  |  |  |  |
|               |      | 31573                  |   | 55690                      |  |  |  |  |
|               |      | 50                     |   | 120                        |  |  |  |  |
| 23412         | 2632 | 15404                  | 0 | 0 Net Background           |  |  |  |  |

© 2007 Cisco Systems, Inc. All rights reserved.

#### **Example: Cisco IOS NetFlow Printout**

```
Router#show ip cache flow
IP packet size distribution (12718M total packets):
   1-32
          64
               96 128 160 192 224 256 288 320 352 384
                                                                  416
   .000 .554 .042 .017 .015 .009 .009 .009 .013 .030 .006 .007 .005 .004 .004
    512 544 576 1024 1536 2048 2560 3072 3584 4096 4608
   .003 .007 .139 .019 .098 .000 .000 .000 .000 .000
IP Flow Switching Cache, 4456448 bytes
  65509 active, 27 inactive, 820628747 added
  955454490 ager polls, 0 flow alloc failures
  Exporting flows to 1.1.15.1 (2057)
  820563238 flows exported in 34485239 udp datagrams, 0 failed
  last clearing of statistics 00:00:03
                  Total Flows
                                 Packets Bytes Packets Active (Sec) Idle (Sec)
Protocol
                 Flows
                          /Sec
                                   /Flow /Pkt
                                                    /Sec
                                                             /Flow
                                                                        /Flow
               2656855
                           4.3
                                                   372.3
                                                              49.6
                                                                         27.6
TCP-Telnet
                                      86
                                             78
                           9.5
TCP-FTP
               5900082
                                       9
                                             71
                                                    86.8
                                                              11.4
                                                                         33.1
                           5.1
                                                              45.8
                                                                         33.4
TCP-FTPD
               3200453
                                     193
                                            461
                                                  1006.3
TCP-WWW
             546778274 887.3
                                      12
                                            325
                                                11170.8
                                                               8.0
                                                                         32.3
TCP-SMTP
              25536863
                          41.4
                                      21
                                            283
                                                   876.5
                                                              10.9
                                                                         31.3
                                                                         39.0
TCP-BGP
                  24520
                           0.0
                                      28
                                            216
                                                     1.1
                                                              26.2
TCP-other
              49148540
                          79.7
                                      47
                                            338
                                                  3752.6
                                                              30.7
                                                                         32.2
                                                   570.8
                                                               7.5
                                                                         34.7
UDP-DNS
             117240379 190.2
                                       3
                                            112
UDP-NTP
               9378269
                          15.2
                                             76
                                                    16.2
                                                               2.2
                                                                         38.7
                                       1
UDP-TFTP
                   8077
                           0.0
                                             62
                                                     0.0
                                                               9.7
                                                                         33.2
                                                     1.2
                                                                         39.4
UDP-Frag
                  51161
                           0.0
                                            322
                                                              11.0
              14837957
                          24.0
                                       5
                                            224
                                                   125.8
                                                              12.1
                                                                         34.3
ICMP
                  77406
                           0.1
                                            259
                                                     5.9
                                                              52.4
                                                                         27.0
IP-other
Total:
             820563238 1331.7
                                      15
                                            304
                                                 20633.0
                                                               9.8
                                                                         33.0
```

© 2007 Cisco Systems, Inc. All rights reserved.

#### **Example: Cacti Graph**

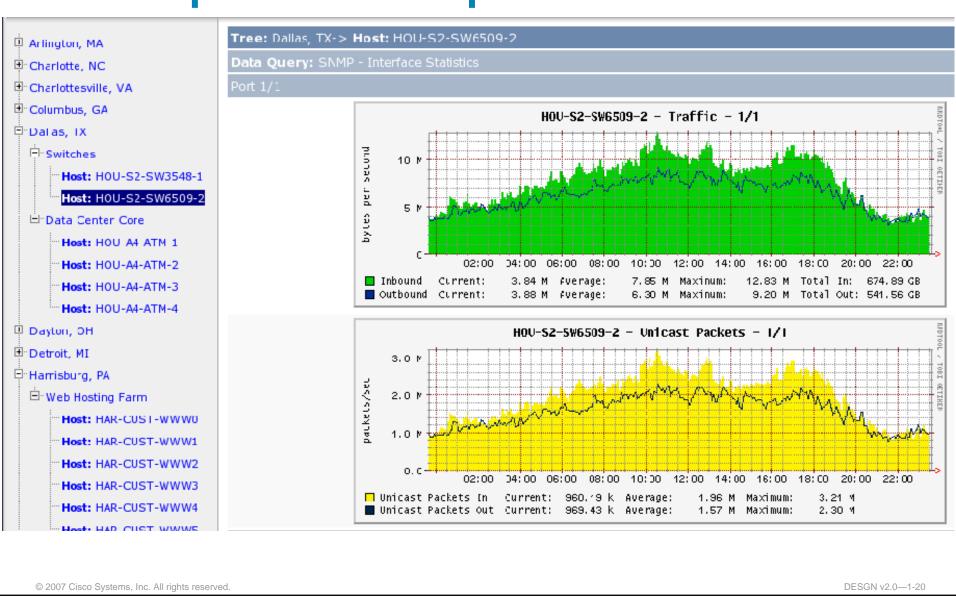

#### **Example: Solarwinds Orion**

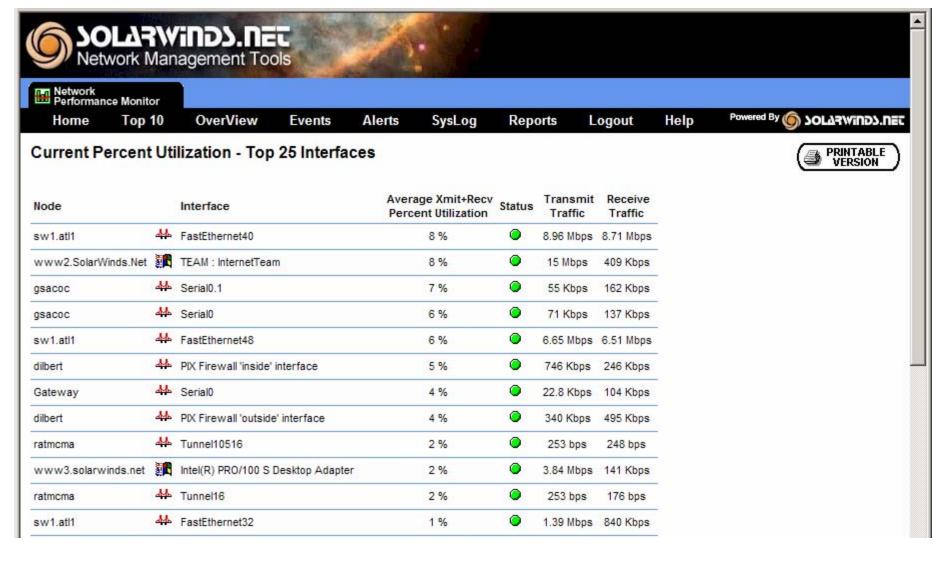

DESGN v2.0-1-21

© 2007 Cisco Systems, Inc. All rights reserved

#### **Summary Report**

Characterization of the existing network results in a summary report that is used to:

- Describe the software features required in the network
- Describe possible problems in the existing network
- Identify the actions needed to prepare the network for the implementation of the required features
- Influence the customer requirements

© 2007 Cisco Systems, Inc. All rights reserved.

#### **Example: Equipment Summary Report**

#### The network uses 895 routers:

- 655 routers use Cisco IOS Software Release 12.2(10).
- 240 routers use an older Cisco IOS Software version.

© 2007 Cisco Systems, Inc. All rights reserved.

### **Example: Summary Report Problem Statement**

- Requirement: Queuing in the WAN
- Identified problem:
  - Existing Cisco IOS Software version does not support new queuing technologies.
  - 15 out of 19 routers with older Cisco IOS Software are in the WAN.
  - 12 out of 15 routers do not have enough memory to upgrade to Cisco IOS Software Release 12.3 or later.
  - 5 out of 15 routers do not have enough flash memory to upgrade to Cisco IOS Software Release 12.3 or later.

© 2007 Cisco Systems, Inc. All rights reserved

## **Example: Summary Report Recommendations**

- Recommended action:
  - 12 memory upgrades to 64 MB
  - 5 flash memory upgrades to 16 MB
- Options:
  - Replace hardware and software to support queuing.
  - Find an alternative mechanism for that part of the network.
  - Find an alternative mechanism and use it instead of queuing.
  - Evaluate the consequences of not implementing the required feature in that part of the network.

© 2007 Cisco Systems, Inc. All rights reserved

#### **Documenting an Existing Network**

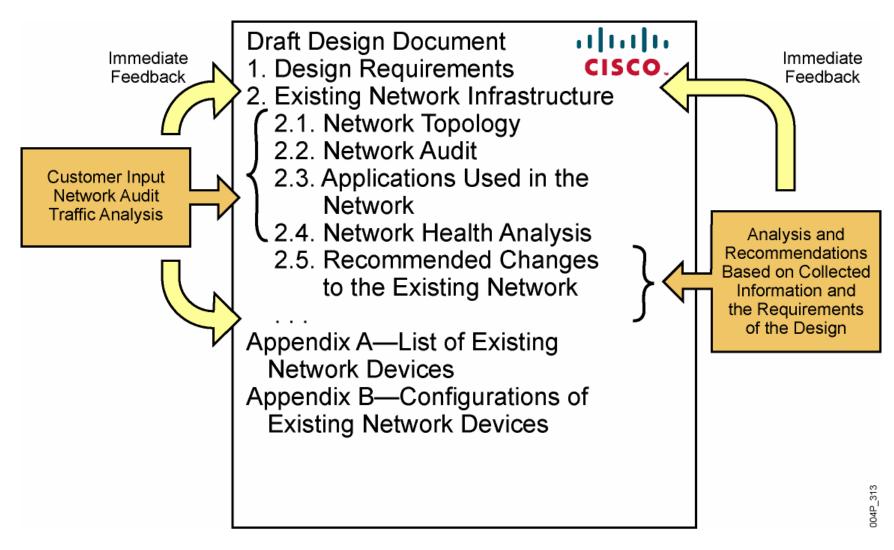

© 2007 Cisco Systems, Inc. All rights reserved.

# **Network Characterization Hour Estimates**

|                                             | 1-    | Network<br>20<br>s/Routers | 20–200 |    | 200-    | Large Network<br>200–800<br>Switches/Routers |         | Huge Network<br>>800<br>Switches/Routers |  |
|---------------------------------------------|-------|----------------------------|--------|----|---------|----------------------------------------------|---------|------------------------------------------|--|
| a) Interview management team                | 4     | 4                          | 8      | 8  | 12      | 12                                           | 16      | 16                                       |  |
| b) Interview network team                   | 4     | 4                          | 6      | 6  | 8       | 12                                           | 24      | 24                                       |  |
| c) Review documentation                     | 4     | 4                          | 6      | 6  | 8       | 12                                           | 16      | 16                                       |  |
| d) Set up network discovery tool            | 4     | 4                          | 6      | 6  | 8       | 8                                            | 16      | 16                                       |  |
| e) Resolve SNMP access and similar problems | 4     | 4                          | 8      | 16 | 16      | 48                                           | 80      | 160                                      |  |
| f) Allow tools to gather data               |       |                            |        |    |         |                                              |         |                                          |  |
| g) Analyze captured data                    | 4     | 8                          | 16     | 16 | 24      | 24                                           | 40      | 40                                       |  |
| h) Prepare high level Layer 3 diagrams      | 4     | 4                          | 4      | 8  | 8       | 16                                           | 16      | 32                                       |  |
| i) Prepare report stating conclusions       | 16    | 16                         | 32     | 32 | 48      | 48                                           | 80      | 80                                       |  |
| j) Incrementally prepare network diagrams   |       |                            |        |    |         |                                              |         |                                          |  |
| Estimated manpower in hours                 | 44–48 |                            | 86–98  |    | 132–180 |                                              | 288–384 |                                          |  |

© 2007 Cisco Systems, Inc. All rights reserved.

#### **Summary**

- Characterizing an existing network entails gathering as much information about the network as possible. Organization input, a network audit, and traffic analysis provide the key information that you need.
- Identifying major features of the network involves gathering network documentation and querying the organization.
- The auditing process adds detail to the initial network documentation that you created from existing documentation and customer input.
- You can manually audit a small network, but you typically need automated tools to audit a large network.
- Traffic analysis verifies the set of applications and protocols used in the network and determines the traffic patterns of the applications.

© 2007 Cisco Systems, Inc. All rights reserved.

#### **Summary (Cont.)**

- Tools used for traffic analysis range from manual identification of applications using Cisco IOS Software commands in combination with NBAR or NetFlow to those where dedicated software- or hardware-based analyzers capture live packets or SNMP data.
- The result of the network characterization is a summary report describing the health of the network.

© 2007 Cisco Systems, Inc. All rights reserved

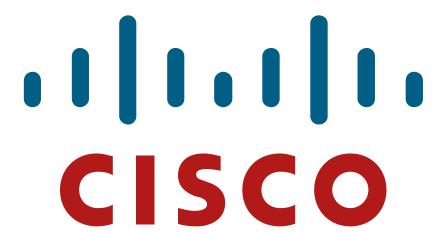

© 2007 Cisco Systems, Inc. All rights reserved